## glowbus<sup>®</sup>

## **Sehen Sie den Glowbus® Dewdrop in Ihrem Garten**

Mit unserer Augmented-Reality-Anwendung können Sie die 3 Größen des Glowbus®-DEWDROP mit wenigen Klicks in Ihrem eigenen Garten betrachten. Sie müssen keine App installieren, Sie brauchen nur Ihr Smartphone oder Tablet.

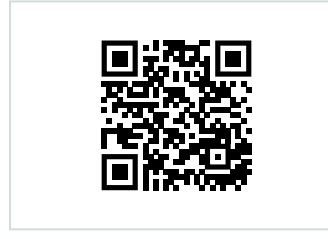

**1** Scannen Sie den QR-Code mit Ihrem Smartphone und klicken Sie auf den Link, um die Augmented Reality-App in Ihrem Smartphone-Browser zu öffnen.

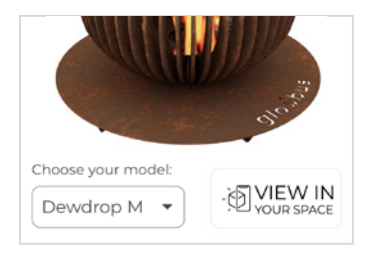

**2**

Als nächstes sehen Sie das 3D-Modell des Dewdrop. Wählen Sie die gewünschte Größe unten links (z. B. Dewdrop M), gehen Sie zu der Stelle, an der Sie Ihren virtuellen Dewdrop ausprobieren möchten und klicken dann auf die Schaltfläche "In Ihrem Bereich anzeigen".

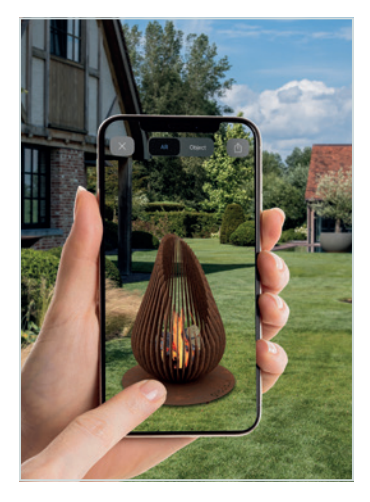

**3**

Sobald sich der Augmented Reality-Viewer öffnet, sehen Sie den Dewdrop in der Größe Ihrer Wahl (M, L oder XL) teilweise durchsichtig auf dem Bildschirm.

Wenn Sie den Dewdrop mit einem Finger an die gewünschte Stelle ziehen, erscheint er in seiner tatsächlichen Größe.

Sie können den Dewdrop mit zwei Fingern drehen. Mit einem Finger können Sie ihn an eine andere Stelle verschieben.

Klicken Sie auf die Schaltfläche 'x' in der oberen linken Ecke, um zum vorherigen Bildschirm zurückzukehren und eine andere Größe auszuprobieren.